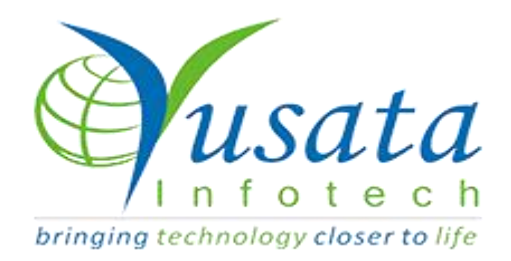

# **RELEASE**

## **NOTES**

### **TASKS**

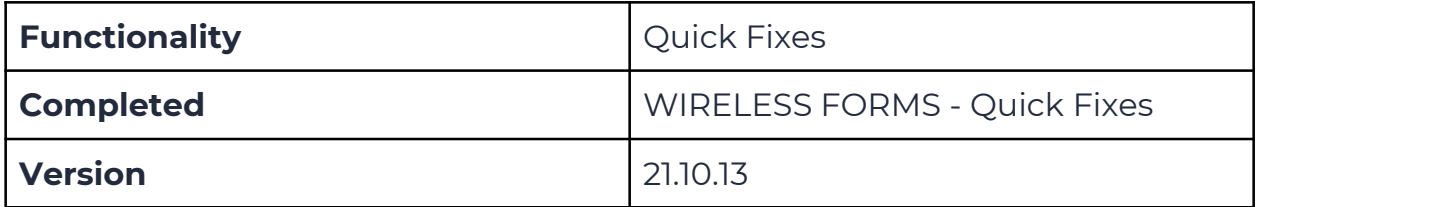

## Verified and Released On

13th October 2021, 13th October 2021

## Objectives and Steps

#### OVERVIEW & PURPOSE

In this release we have made the following fixes

- Changes to resolve issue in bulk address by details request where entity name is not set correct
- Resolved issue for custom dropdown where readonly functionality is not working on form side.

#### ●**Bulk Upload - Address by Details Entity**

- Go to Resources Bulk Upload Select the Entity "Address by Details"
- Click on Next button to upload the data file
- Choose File(.csv)
- Click on Upload button
- Click Next button
- Here, the file's uploaded data values will be represented in cells as per number of data rows found in the file.
- Click on submit button
- $\bullet$  The list will be uploaded in the address list according to the company settings.

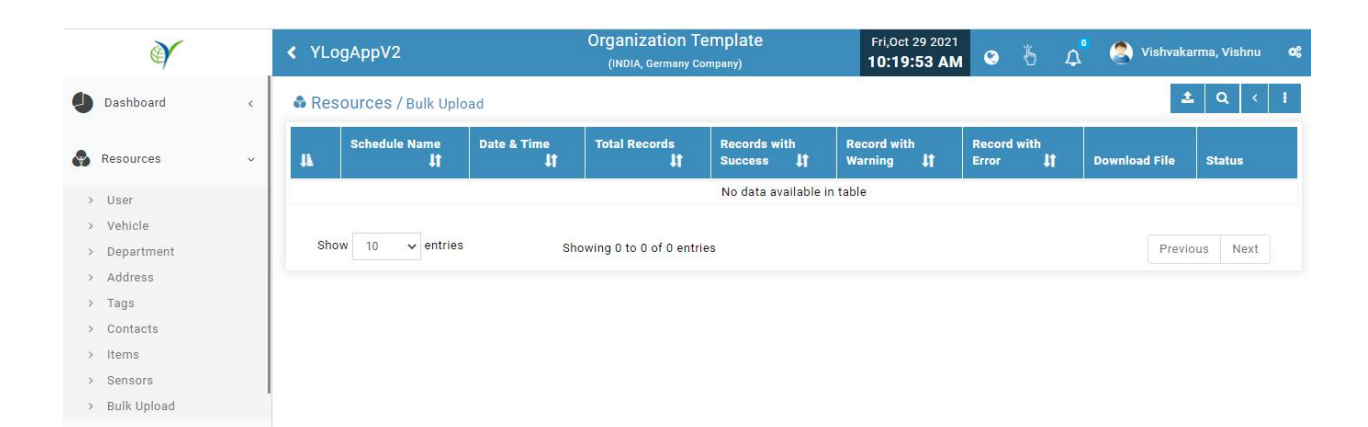

#### **Bulk Upload**

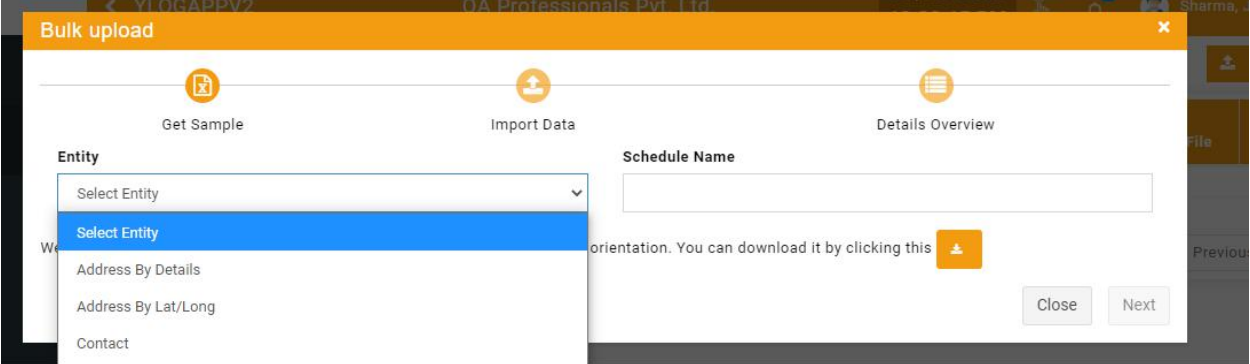

#### **Bulk Upload - Address by Detail Entity**

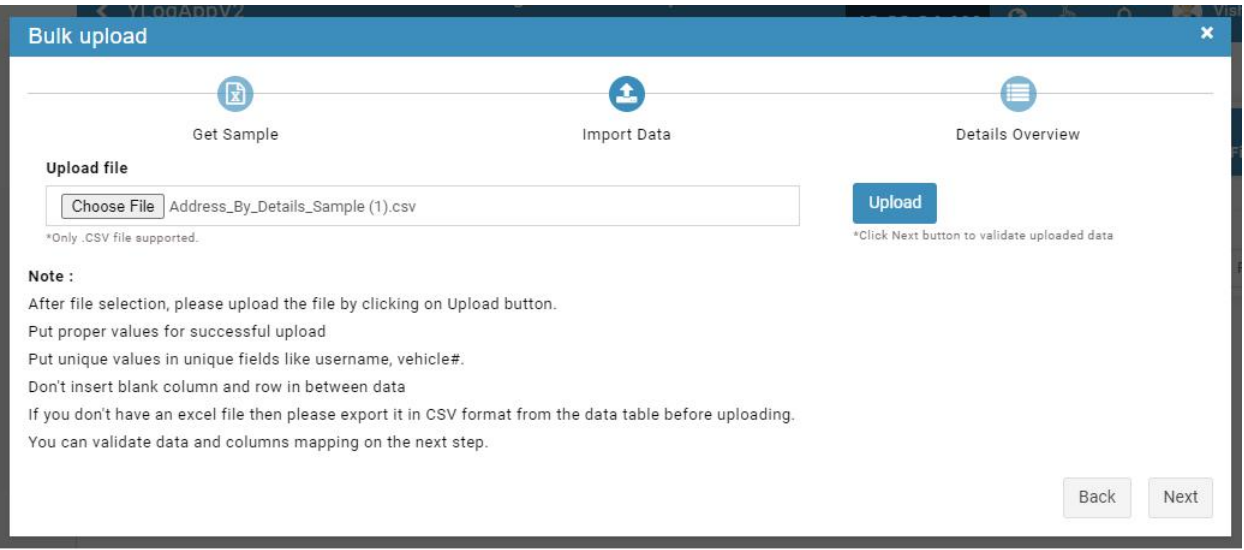

#### **Upload .csv File**

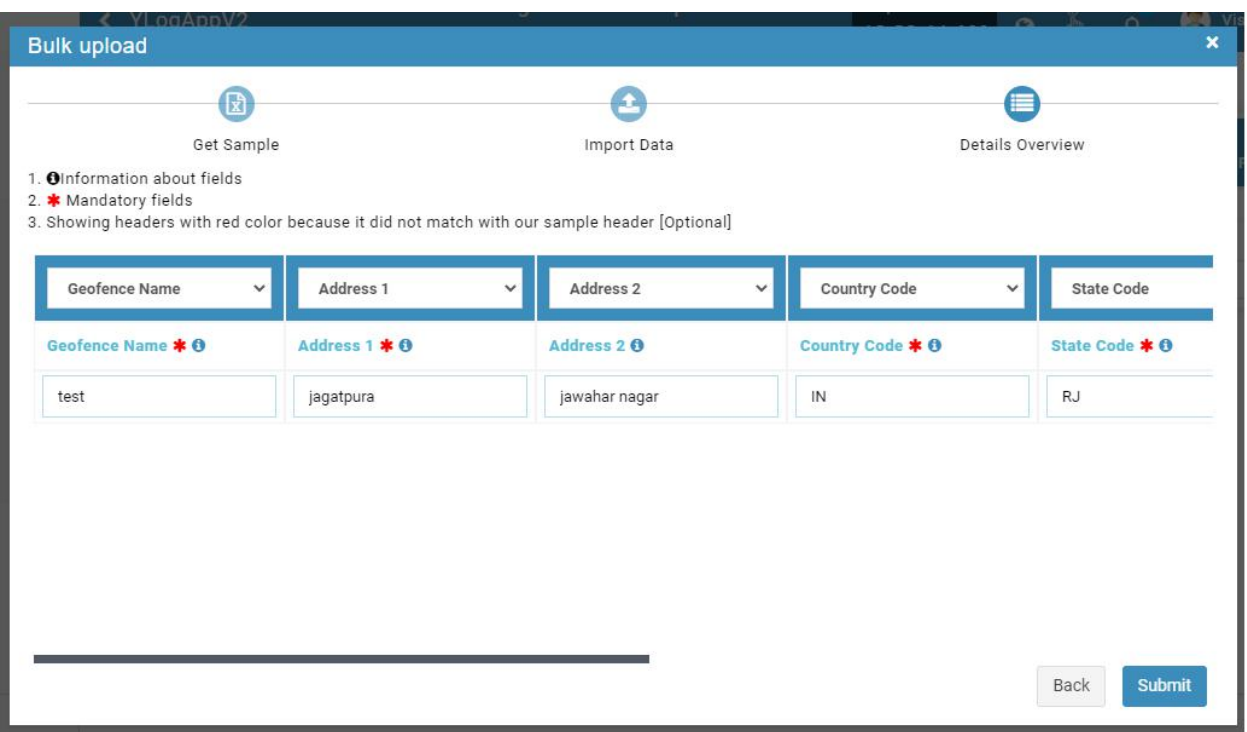

#### **Rows Uploaded**

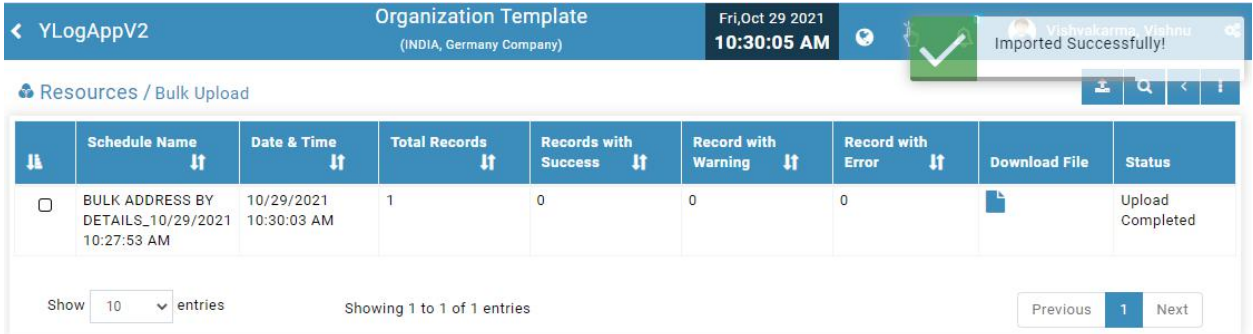

#### **Upload Successfully**

#### ●**Custom Dropdown - Read Only feature**

- Drop the Custom Dropdown on the template as required
- Enable the checkbox "Enable Read Only"
- Here you will have the option to select the field read only dropdown while Add or Edit or Both
- Select the option as required Add/ Edit
- If the user selects Add then while form submission the custom dropdown field should be visible disabled and the user should not be allowed to change the field value.
- If the user selects Edit then while form submission the custom dropdown field should be visible disabled and the user should not be allowed to change the field value.
- If both have been selected then while Add and Edit the field should be disabled to enter or edit the data value.

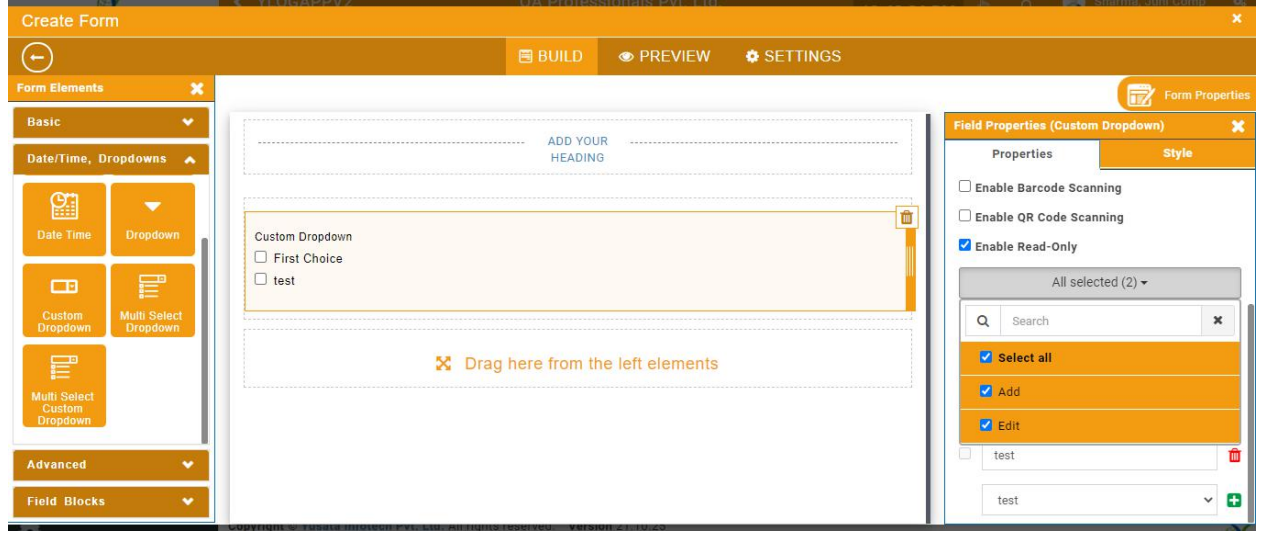

#### **Custom dropdown Readonly**

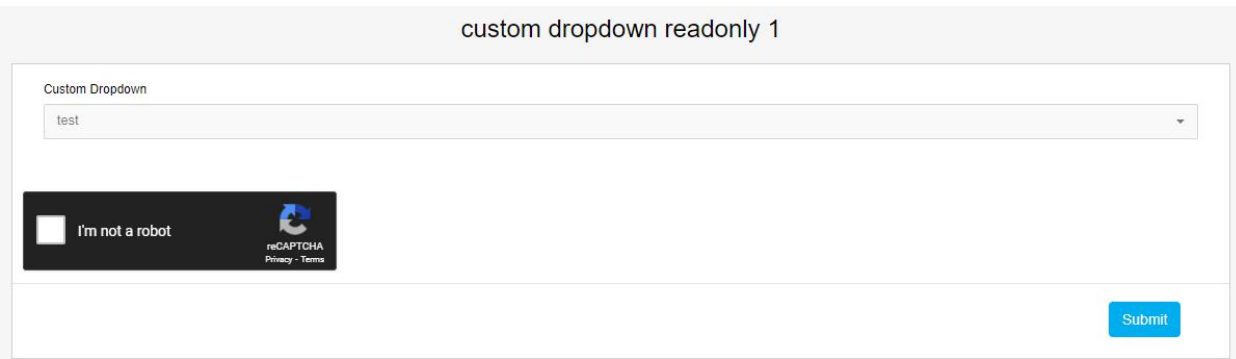

#### **Custom Dropdown field Disbaled on Form Submission**